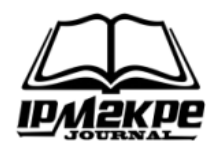

## **SISTEM INFORMASI MANAJEMEN PENGELOLAAN DATA DI LAB PEMROGRAMMING INTERNET**

## *MANAGEMENT INFORMATION SYSTEM IN PROGRAMMING INTERNET LABORATORY*

**M. Rudi Sanjaya1\*, Annisa Khoiriah<sup>2</sup> , Dedy Kurniwan<sup>3</sup> , Lisa Agustina<sup>4</sup>** 1\*Laboratorium Pemrograman Internet Fakultas Ilmu Komputer Universitas Sriwijaya, <sup>2</sup>STIK Siti Khadijah Palembang, 3,4Laboratorium Pemrograman Lanjut, Universitas Sriwijaya m.rudi.sjy@ilkom.unsri.ac.id

#### *ABSTRACT*

*Website-Based Laboratory Management Information System at the Internet Programming Laboratory of Fasilkom Unsri is the design of a system that facilitates laboratory management such as attendance and inventory management of goods. The research objective is to design and build a management data management information system, the benefits of which are to simplify the management data management process in the internet programming faculty of computer science, while the development of this system uses the waterfall method which consists of design, coding, testing and implementation. Data Flow Diagrams (DFD), Entity Relationship Diagrams (ERD) and using the PHP and HTML programming languages and MySQL as databases. Each feature on the system can be run properly according to its function, the test uses black box testing, the test results are successful*.

*Keywords: System, Information, website, Black Box*

#### **ABSTRAK**

Sistem Informasi Manajemen Laboratorium Berbasis Website pada Laboratorium Pemrograman Internet Fasilkom Unsri merupakan perancangan sebuah sistem yang memudahkan pengelolaan laboratorium seperti absensi dan manajemen inventory barang. Adapaun tujuan penelitian adalah merancang dan membangun sistem informasi pengelolahan data manajemen, manfaatnya untuk mempermudah proses pengelolahan data manajemen di pemrograman internet fakultas ilmu komputer, adapun pengembangan sistem ini menggunakan metode waterfall yang terdiri dari desain, coding, testing dan implementasi, Adapun perancangan sistem informasi menggunakan Data Flow Diagram (DFD), Entity Relationship Diagram (ERD) serta dengan menggunakan bahasa pemrograman PHP dan HTML dan MySQL sebagai databasenya. Masing-masing fitur pada sistem dapat dijalankan dengan baik sesuai fungsinya, Pengujian menggunakan pengujian black box, hasil pengujian adalah berhasil.

**Kata Kunci:** Sistem, Informasi, website, Black Box

## **PENDAHULUAN**

Kemajuan teknologi sangat di penting khususnya dalam pengelolahan data misalnya adalah dalam pengelolahan data secara dan sistematis sehingga data tersebut dapat diolah secara efektif dan efisien khsusunya dalam membnagun sistem informasi (Mulyani dan Haliza, 2021; Rahmadoni, et al., 2022).

Sistem informasi merupakan sistem untuk mengkombinasikan antara berbagai aktivitas-aktivitas manusia dengan penggunaan teknologi salah satu untuk mendukung kegiatan manajemen dan juga untuk kegiatan - kegiatan operasional. Sehingga dapat tercipta antara interaksi manusia, data-data, informasi-informasi, teknologi, dan juga termasuk algoritma (Kusumadiarti dan Ripandi, 2019; Alfath, et al., 2022), Dengan sistem informasi untuk Kebutuhan akan informasi sangat penting salah satu adalah kebutuhan

utama dalam mempermudah atau membantu pekerjaan manusia seperti contoh kebutuhan pokok (Irfiani dan Encep, 2017). Pengelolahan data secara digital khususnya dalam pengelolahan data berbasis sistem informasi merupakan sarana dan prasarana untuk pengelolaan data menjadi aman (Fatah, 2017; Asmoro, et al., 2022).

Menurut observasi ka lab pemrograman internet bahwa lab ini sangat baru, sehingga data-data di dalam lab di control dari pusat dan belum memiliki aplikasi atau sistem informasi untuk manajemen pengelolaan data berbasis database atau digital, dengan pengelolaan data tersimpan di dalam database maka data tersebut tersimpan dengan aman(Darmayunata, et al., 2022).

Untuk menghasilkan pengelolaan data pada sistem yang mudah, maka diperlukan suatu aplikasi yang membantu pengelolaan data dan informasi tersebut (Sanjaya et al. 2021). Dengan adanya sistem informasi yang lebih terkomputerisasi dapat meningkatkan kecepatan operasional suatu instansi (Kusumajaya 2021).

Laboratorium pemrograman internet pada Fasilkom Universitas Sriwijaya merupakan sebuah sarana dan prasarana yang penting bagi mahasiswa maupun mahasiswi dalam membantu dalam proses belajar dan mengajar khsusunya dalam pelaksanaan praktikum di Fasilkom Universitas Sriwijaya. Manajemen laboratorium pada laboratorium pemrograman internet di Fasilkom Universitas saat ini masih belum diterapkan secara sistematis baik dari segi informasi kegiatan lab serta proses inventarisasi barang. sehingga, diperlukan sebuah aplikasi sistem informasi manajemen untuk membantu proses dalam pengelolaan laboratorium khususnya laboratorium pemrograman internet dengan tujuan untuk

mempermudah kinerja yang lebih cepat serta informasi terkait laboratorium menjadi lebih terstruktur. Dengan demikian, penyediaan laporan dan proses pencarian data akan lebih cepat(Putra, et al., 2022) .

# **METODE**

## Teknik Pengumpulan Data

Dalam memperoleh data yang diperlukan untuk mendukung pelaksanaan penelitian ini digunakan beberapa teknik pengumpulan data yang terdiri dari wawancara, observasi, dokumentasi dapat dilihat pada gambar 1 :

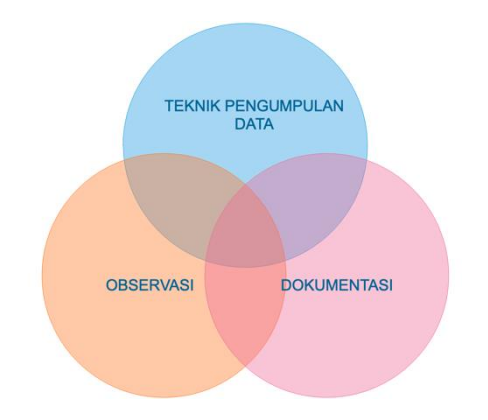

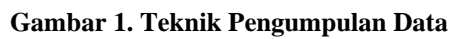

Informasi yang lebih terkomputerisasi dapat meningkatkan kecepatan operasional suatu instansi (Kusumajaya 2021).

Laboratorium pemrograman internet pada Fasilkom Universitas Sriwijaya merupakan sebuah sarana dan prasarana yang penting bagi mahasiswa maupun mahasiswi dalam membantu dalam proses belajar dan mengajar khsusunya dalam pelaksanaan praktikum di Fasilkom Universitas Sriwijaya. Manajemen laboratorium pada laboratorium pemrograman internet di Fasilkom Universitas saat ini masih belum diterapkan secara sistematis baik dari segi informasi kegiatan lab serta

proses inventarisasi barang. sehingga, diperlukan sebuah aplikasi sistem informasi manajemen untuk membantu proses dalam pengelolaan laboratorium khususnya laboratorium pemrograman internet dengan tujuan untuk mempermudah kinerja yang lebih cepat serta informasi terkait laboratorium menjadi lebih terstruktur. Dengan demikian, penyediaan laporan dan proses pencarian data akan lebih cepat.

## **Metode Pengembangan Sistem**

Metode yang digunakan dalam mengembangkan sistem manajemen laboratorium pemrograman internet ini adalah menggunakan metode model Waterfall (Jardim et al. 2020). Adapun dalam pengembangan dengan metode ini terdiri dari 6 tahap yaitu analisis, perancangan (design), pemrograman, pengujian, implementasi (Royce, 2012). Model waterfall dapat bervariasi tergantung pada pengarang (Jardim et al., 2020). Dapat dilihat pada gambar 2 :

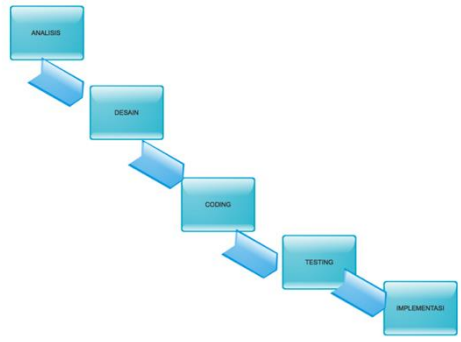

**Gambar 2. Metode Pengembangan Sistem**

## **HASIL DAN PEMBAHASAN**

Adapun Entity Relationship Diagram (ERD) pada sistem informasi manajemen laboratorium pemrograman internet dapat dilihat di bawah ini :.

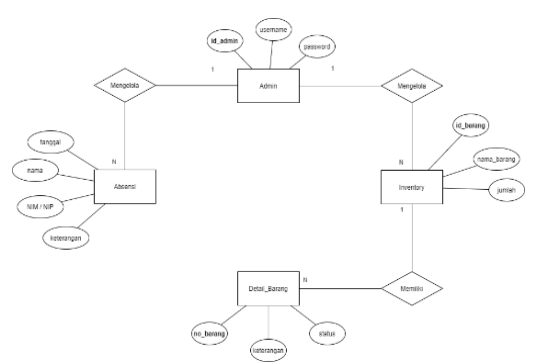

**Gambar 3. ERD Sistem Manajemen Laboratorium** *Data Flow Diagram* **(DFD) DFD level 0 :**

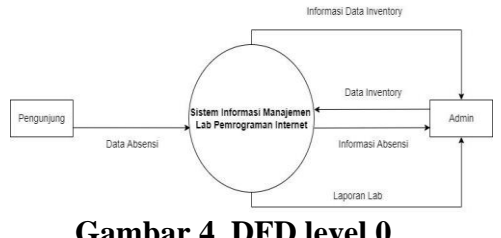

**Gambar 4. DFD level 0**

Pada DFD di atas, pengunjung dan admin dapat berinteraksi dengan sistem. Pengunjung dapat mengisi data absensi ketika memasuki ruangan laboratorium. Selanjutnya admin yang mengelola sistem akan mendapatkan informasi data pengunjung. Admin dapat menginputkan data-data barang pada halaman inventory dan mengelola semua data yang ada pada sistem.

## **DFD level 1 :**

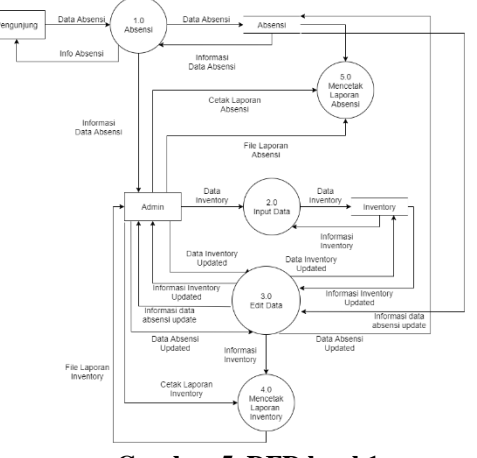

**Gambar 5. DFD level 1** Pada DFD level 1 terdapat 5 proses, yaitu absensi, input data, edit

data, mencetak laporan inventory, dan mencetak laporan absensi. Adapun alur proses yang terjadi adalah sebagai berikut :

- 1. Pada proses 1.0 data absensi didapat dari inputan pengunjung lalu data tersebut dimasukkan ke dalam *database* absensi*.* Setelah itu*,* sistem akan memberikan sebuah info bahwa absensi sudah berhasil dimasukkan*.* Informasi absensi akan dikirim ke admin untuk dapat diolah lebih lanjut*.*
- 2. Pada proses 2.0 admin mengiputkan data barang inventory lalu data tersebut dimasukkan ke dalam *database* inventory*.* Setelah itu*,* sistem akan memberikan informasi data inventory yang telah diinputkan.
- 3. Pada proses 3.0 admin melakukan edit data absensi kemudian data absensi yang sudah diupdate akan diperbarui pada database absensi. Demikian pula pada data inventory, admin melakukan edit inventory kemudian data yang sudah diupdate akan diperbarui pada database inventory.
- 4. Pada proses 4.0 admin mencetak laporan pada halaman inventory kemudian sistem memberikan file laporan.
- 5. Pada proses 5.0 admin mencetak laporan pada halaman absensi kemudian sistem memberikan file laporan absensi.

## **Tampilan Sistem Informasi**

Adapun Tampilan Aplikasi Sisem Informasi dapat dilihat pada gambar dibawah ini :

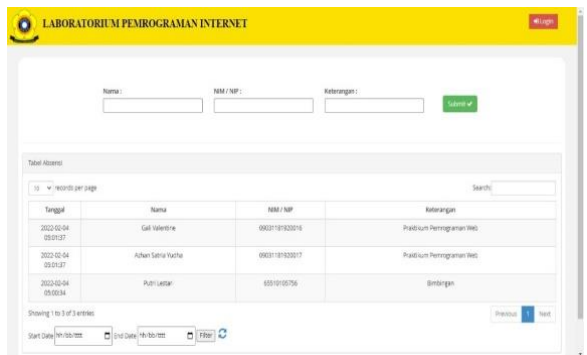

## **Gambar 6. Halaman index**

Saat pertama kali mengakses website*,* halaman yang akan di tuju adalah halaman index*.* Halaman ini digunakan oleh pengunjung untuk melakukan *input* data absensi*.* Pada tampilan ini terdapat fitur untuk menampilkan jumlah data yang ingin ditampilkan per halaman mulai dari 10*,*  25*,* 50 dan 100*.* Selain itu*,* terdapat juga fitur untuk memfilter data berdasarkan tanggal input data dan fitur *search* untuk melakukan pencarian data*.*

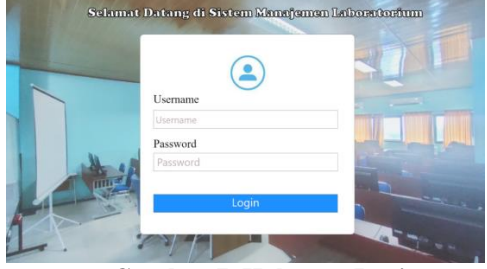

**Gambar 7. Halaman Login**

Pada gambar 7 di atas merupakaan Halaman untuk login ini ditujukan untuk admin yang mengelola data pada sistem*,*  di mana sebelumnya admin yang telah menekan tombol *login* pada halaman index*.* Pada halaman ini dimana admin diminta untuk memasukkan input data *username* dan juga data *password* yang benar agar bisa mengelola data pada sistem*,* jika *username* dan juga *password* yang dimasukkan tidak benar maka akan *warning* pesan bahwa input *username* ataupun input data *password* yang dimasukkan salah kemudian akan kembali ke halaman *login.*

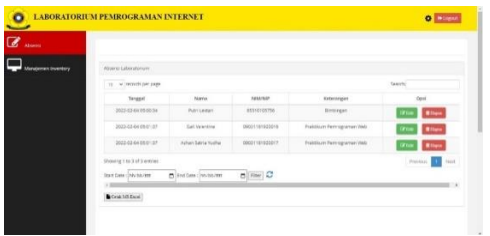

#### **Gambar 8. Halaman Home**

Pada gambar 8 menjelaskan Halaman home ini akan tampil ketika admin telah berhasil melakukan *login.*  Pada halaman ini admin menerima informasi data yang telah diinputkan pengunjung dan dapat melakukan pengolahan data absensi seperti mengedit data*,* menghapus data*,* dan mencetak laporan data tersebut dalam bentuk Microsoft Excel*.* Pada halaman ini terdapat fitur untuk menampilkan jumlah data yang ingin ditampilkan per halaman mulai dari 10*,* 25*,* 50 dan 100*.*  Selain itu*,* terdapat juga fitur untuk memfilter data berdasarkan tanggal input data dan fitur *search* untuk melakukan pencarian data*.*

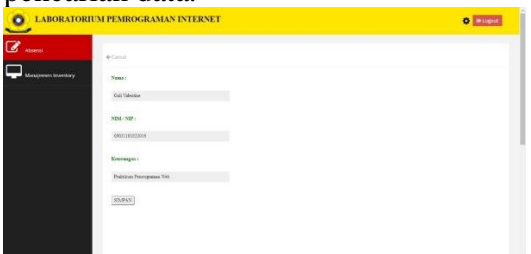

#### **Gambar 9. Tampilan Edit Absen**

Halaman ini akan tampil ketika admin menekan tombol edit. Pada halaman ini admin dapat mengubah data absensi yang yang ada. Apabila admin telah menyimpan data yang telah diubah maka data yang ada pada database akan diperbarui.

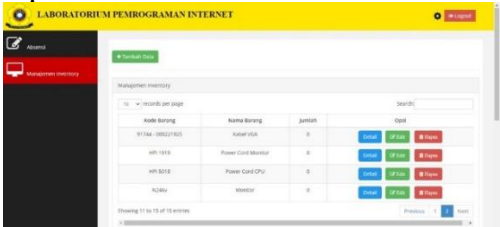

## **Gambar 10. Halaman Manajemen Inventory**

Pada halaman ini admin dapat menambahkan data barang*,* menghapus*,* 

mengedit*,* dan melakukan pencarian data dengan fitur *search* yang ada serta mencetak data yang ada dalam bentuk Microsoft Excel*.*

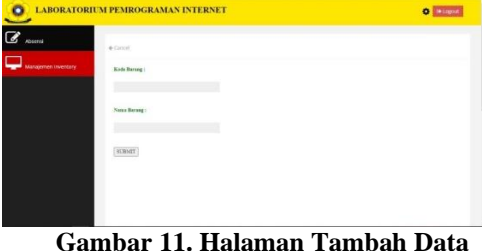

# **Inventory**

Halaman ini akan muncul ketika admin menekan tombol tambah data pada pada halaman manajemen inventory. Pada halaman ini admin dapat memasukkan data barang ke database dan akan ditampilkan pada halaman manajemen inventory.

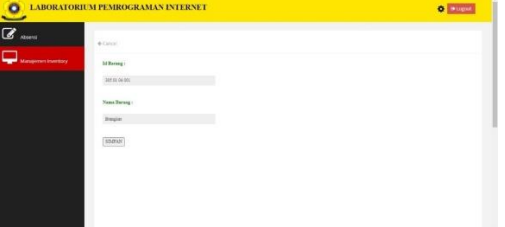

### **Gambar 12. Halaman Edit Data Barang**

Halaman ini akan tampil ketika admin menekan tombol edit pada halaman manajemen inventory. Pada halaman ini admin dapat mengubah data barang yang yang ada. Apabila admin telah menyimpan data yang telah diubah maka data yang ada pada database akan diperbarui.

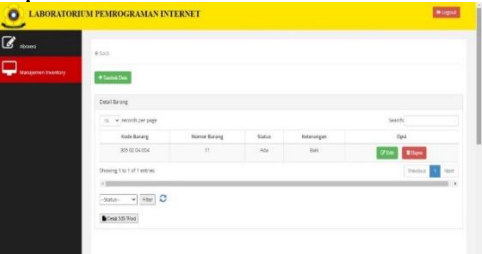

#### **Gambar 13. Halaman Detail Barang**

Halaman ini akan tampil ketika admin menekan tombol detail barang yang dipilih pada halaman manajemen inventory sebelumnya*.* Pada halaman ini sistem menampilkan detail barang seperti kode barang, nomor barang*,* 

status barang, serta keterangan barang. Selain itu juga, admin dapat menambahkan detail barang, menghapus*,* mengedit*,* dan melakukan pencarian data dengan fitur *search* yang ada serta mencetak data detail dalam bentuk Microsoft Excel*.* Pada halaman ini terdapat juga fitur untuk memfilter data yang ingin ditampilkan berdasarkan status barang dan mencetak data barang berdasarkan status barang yang sudah difilter*.*

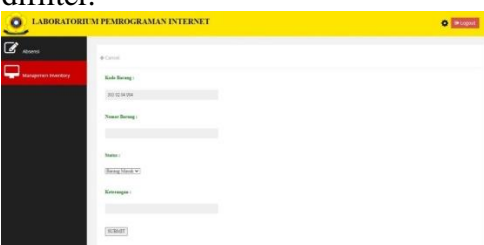

**Gambar 14. Halaman Tambah Detail Barang**

Halaman ini akan muncul ketika admin menekan tombol tambah data pada halaman detail. Pada halaman ini sistem menampilkan form yang berfungsi untuk memasukkan inputan data, admin dapat memasukkan datadata detail berupa nomor barang, status barang, serta keterangan barang kemudian setelah admin memasukkan data dan menekan tombol submit, data akan di simpan ke dalam database serta akan ditampilkan pada halaman detail.

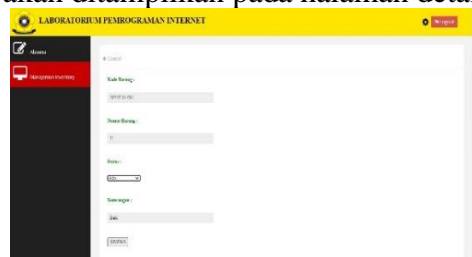

## **Gambar 15. Halaman Edit Detail**

Halaman ini akan tampil ketika admin menekan tombol edit pada halaman detail barang. Pada halaman ini admin dapat mengubah data yang yang ada. Apabila admin telah menyimpan data yang telah diubah maka data yang ada pada database akan diperbarui.

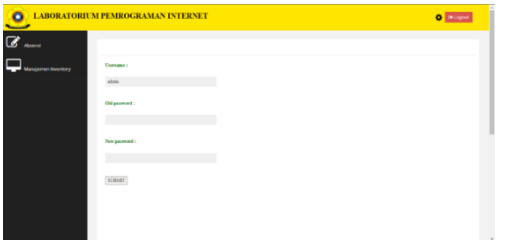

## **Gambar 16. Halaman Edit Akun**

Halaman ini akan tampil ketika admin menekan icon setting pada tampilan header pada sistem. Edit akun hanya bisa dilakukan ketika sudah melakukan login. Pada halaman ini admin dapat mengubah *username* dan *password* yang lama*.* Apabila admin telah menyimpan data yang telah diubah maka data yang ada pada database akan diperbarui*.* Selanjutnya untuk melakukan login admin bisa memasukkan *username* dan *password* yang terbaru.

## **SIMPULAN**

Dapat disimpulkan bahwa penggunaan artis korea sebagai *brand ambassador* produk kecantikan lokal memiliki beberapa ketungan tentunya untuk pihak *brand* dan fans artis tersebut. Keuntungan bagi pihak *brand* kecantikan itu sendiri yaitu mereka mendapatkan keuntungan dari sisi penjualan karena target pasar mereka yaitu penggemar Kdrama dan *Idol Group* Korea Selatan yang dimana dikenal loyal. Kekurangannya bagi masyarakat non kpopers yang merasa bahwa penggunaan artis korea sebagai *brand ambassador* dinilai kurang relevan dengan masyarakat di Indonesia khusunya dari segi skin type.

Model terbaik yang dapat digunakan untuk analisis klasifikasi sentimen adalah SVM dengan nilai akurasi 83.60% dengan precision 83.86% dan recall 99.62%. Hasil analisis klasifikasi sentimen terhadap penggunaan artis korea selatan sebagai *brand ambassador* produk kecantikan lokal menunjukkan kecenderungan masyarakat bersikap positif dengan adanya kerputusan tersebut.

#### **HASIL PENGUJIAN**

Mengisi Nama dan NIM/NIP dengan benar sedangkan, mengisi Keterangan

1 dengan salah,

Merupakan tabel hasil pengujian

Sistem akan

Valid

menerima inputan yang diberikan, lalu menginputkannya ke dalam tabel absensi dan

pada dapat di lihat pada tabel di bawah ini :

#### **Tabel 1.** *Black Box* **Halaman Absensi Pengunjung**

lalu menekan absensi yang baru

**No. Use Case : 02**

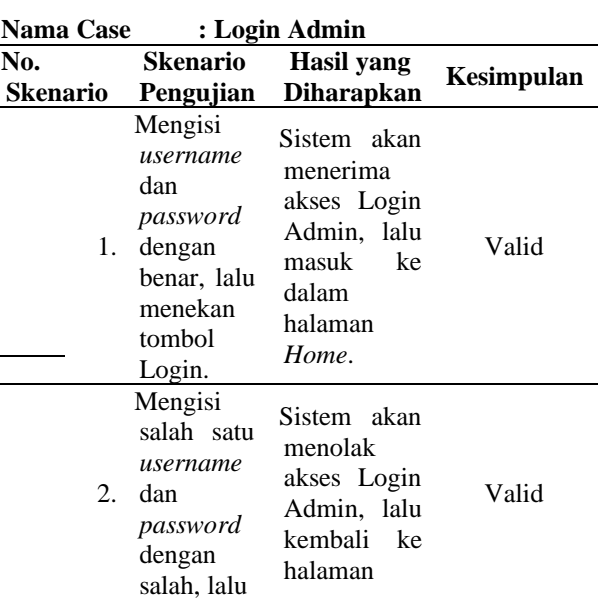

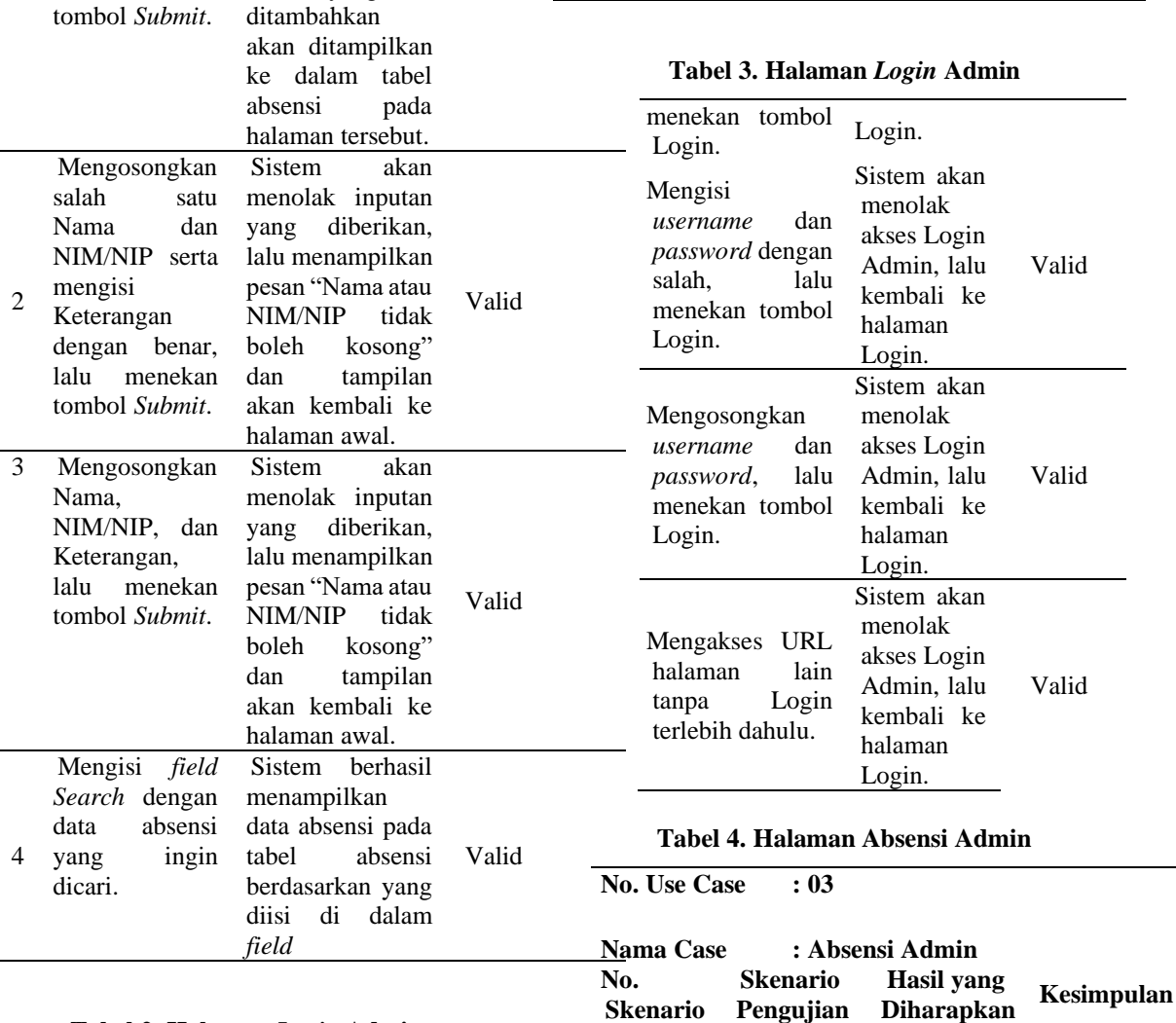

**Tabel 2. Halaman** *Login* **Admin**

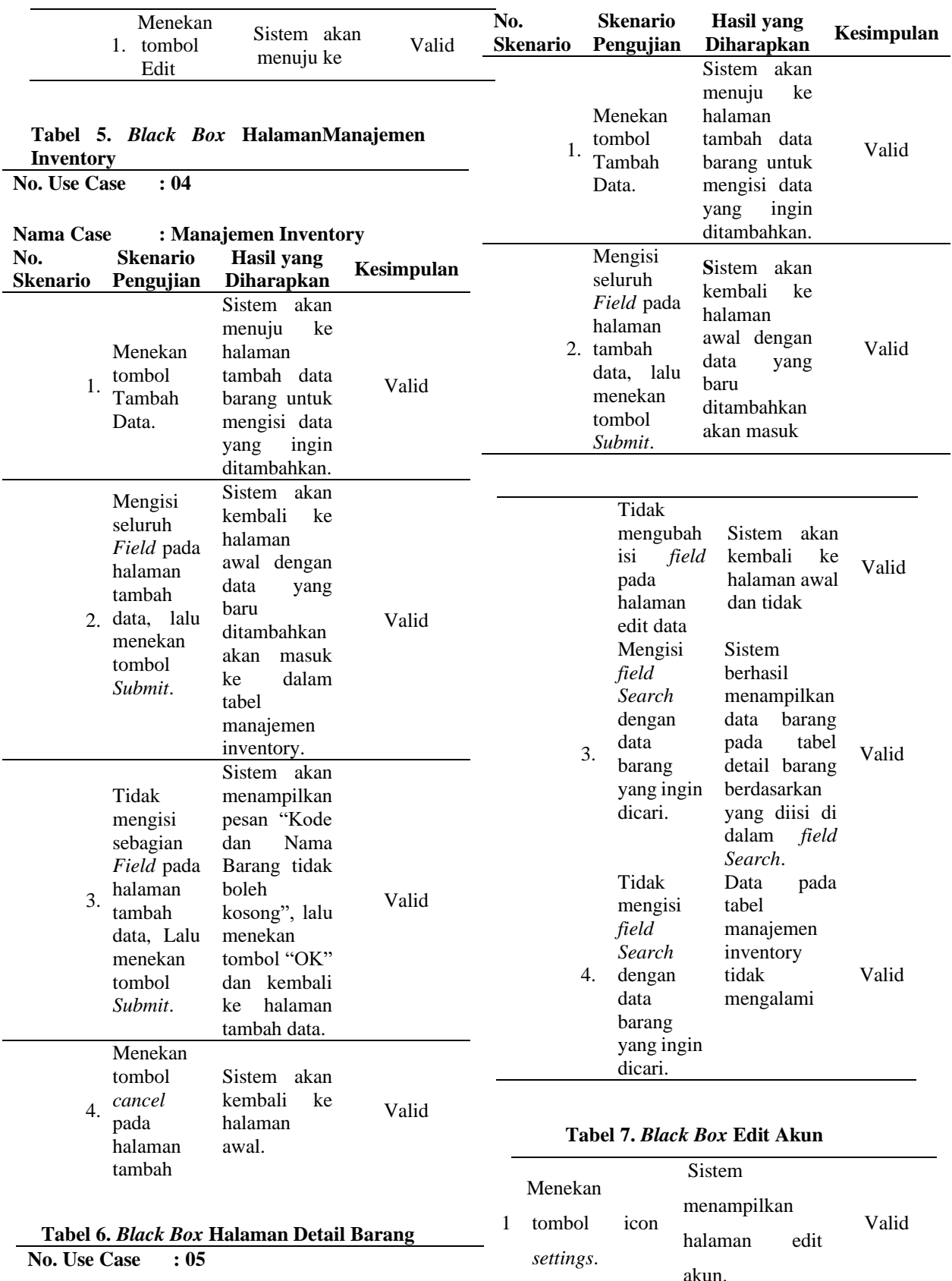

**Nama Case : Detail Barang**

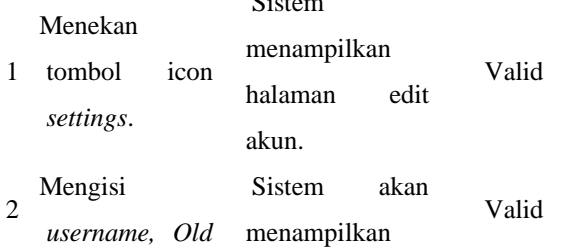

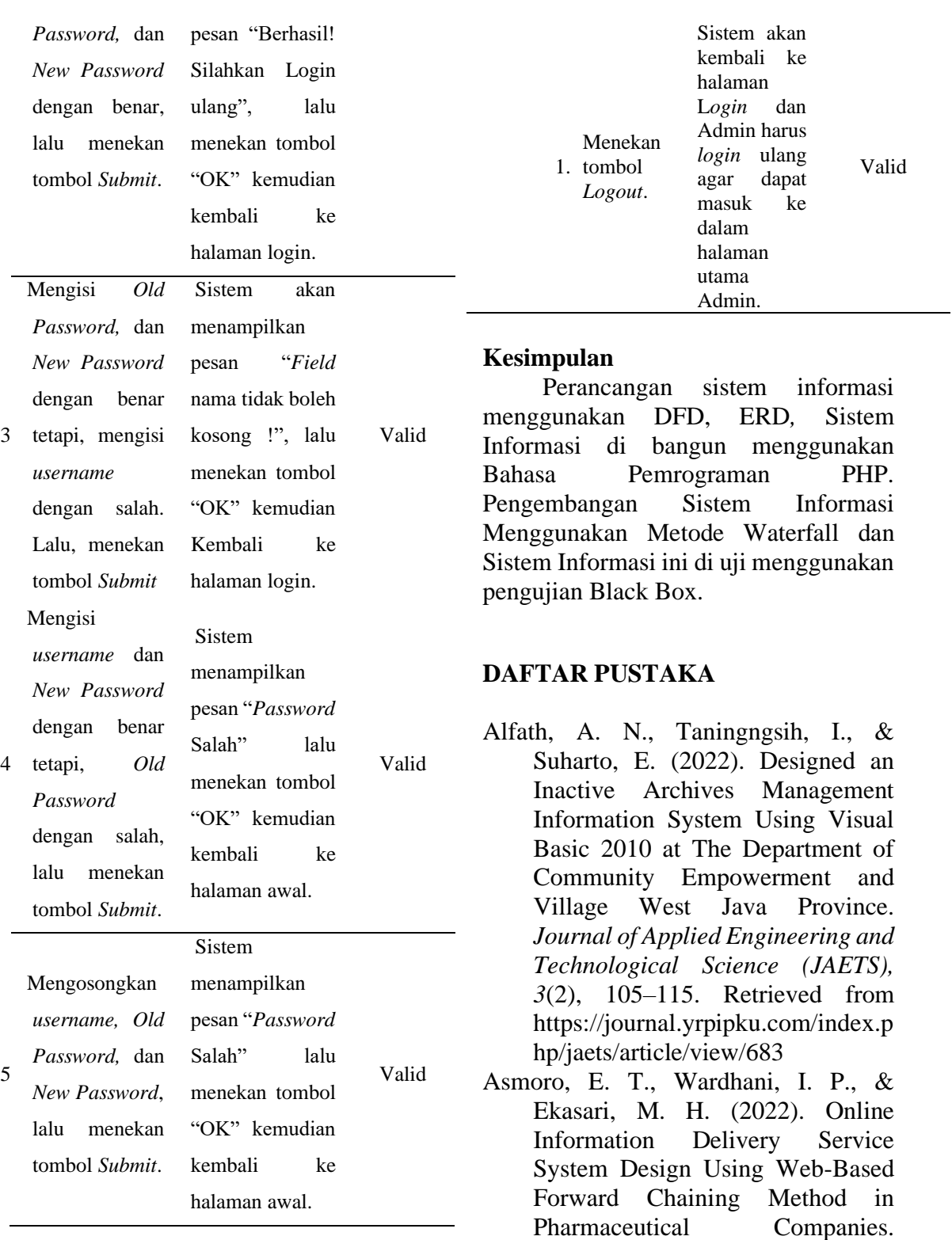

#### **Tabel 8.** *Pengujian Logout*

**No. Use Case : 06**

**Nama Case : Logout No. Skenario Pengujian Diharapkan Kesimpulan Skenario Hasil yang** 

Darmayunata, Y., Siswati, L., &

hp/jaets/article/view/745

*Journal of Applied Engineering and Technological Science (JAETS), 3*(2), 116–125. Retrieved from https://journal.yrpipku.com/index.p

Aryanto, A. (2021). Pekanbaru City Livestock Marketing With Android-Based Applications. *Journal of Applied Engineering and Technological Science (JAETS), 3*(1), 40–52. https://doi.org/10.37385/jaets.v3i1. 292

- Fatah, Z. (2017). Sistem Informasi Laboratorium Ipa Di Man Bodowoso Menggunakan Php Dan Mysql. *Jurnal AiTech, 3*(2), 74-81.
- Irfiani, E., & Encep, M. (2017). Rancang Bangun Sistem Informasi Penerimaan Peserta Didik Baru Berbasis Web (Studi Kasus: Smp Amaliah Bogor). *Swabumi, 5*(1), 10-16.
- Jardim, R. R. J., Santos, M., Neto, E. C. D. O., da Silva, E., & De Barros, F. C. M. M. (2020). Integration of the waterfall model with ISO/IEC/IEEE 29148: 2018 for the development of military defense system. *IEEE Latin America Transactions, 18*(12), 2096-2103.
- Kusumadiarti, R. S., & Ripandi, R. (2019). Rancang Bangun Sistem Informasi Pelayanan Penunjang Medis Laboratorium di Puskesmas Kopo Bandung. *JURNAL PETIK, 5*(1), 48-54.
- Kusumajaya, R. A., & Priyadi, P. (2021). Sistem Informasi Manajemen Kelola Data Inventaris Di Kelurahan Dengan Metode Grounded Research. *EVOLUSI: Jurnal Sains dan Manajemen, 9*(2).
- Mulyani, F., & Haliza, N. (2021). Analisis perkembangan ilmu pengetahuan dan teknologi (IPTEK) dalam pendidikan*. Jurnal Pendidikan Dan Konseling (JPDK), 3*(1), 101-109.
- Putra, R. R., Putri, N. A., & Wadisman, C. (2022). Village Fund Allocation Information System for Community Empowerment in Klambir Lima

Kebun Village. *Journal of Applied Engineering and Technological Science (JAETS), 3*(2), 98–104. https://doi.org/10.37385/jaets.v3i2. 681

- Royce, W. W. (2012). Managing the Development of Large Software Systems 1970. In *Proceedings, IEEE WESCON* (pp. 1-9).
- Rahmadoni, J., Akbar, R., & Wahyuni, U. M. (2022). Web-Based Cooperation Information System at The Science Techno Park Technology Business Development Center. *Journal of Applied Engineering and Technological Science (JAETS), 3*(2), 156–167. https://doi.org/10.37385/jaets.v3i2. 806
- Sanjaya, M. R., Utama, Y., Kurniawan, D., Saputra, A., Sari, N., Destriani, R., & Rahmany, M. R. U. (2021, February). Search Software for Ustadz, Categories: Preacher, Qari and Qariah in Palembang Using an Android-Based Usability Approach. In *4th Forum in Research, Science, and Technology* (FIRST-T1-T2-2020) (pp. 500- 508). Atlantis Press.